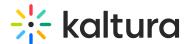

## Delete a gallery in Video Portal

Last Modified on 08/05/2025 11:05 am IDT

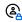

This article is designated for administrators.

## **About**

You may want to delete a gallery or sub-gallery from time to time to keep your site updated.

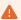

If you can't access your gallery's edit page, ask your administrator to give you the required permission.

- 1. Log into your MediaSpace site.
- 2. Find the gallery or sub-gallery that you want to delete on the navigation bar and click on it.

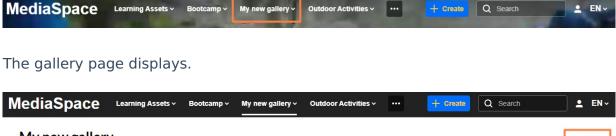

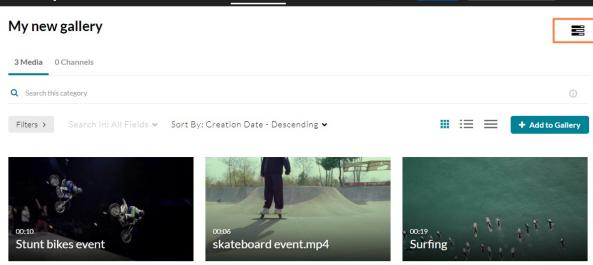

- 3. Click the edit icon (three bars).
- 4. Choose **Edit** from the drop-down menu that appears.

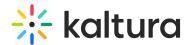

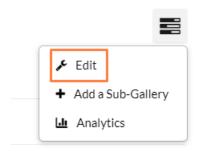

The **Edit** page displays.

## Edit My new gallery

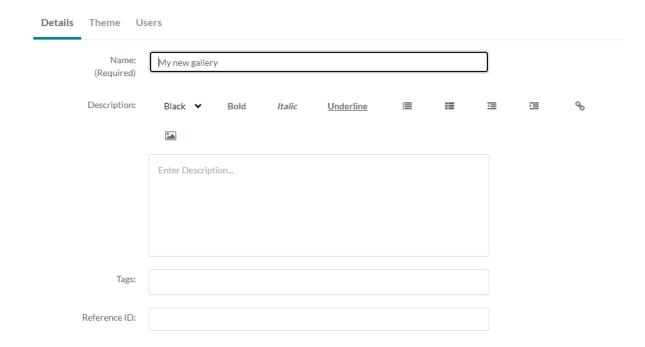

5. Scroll to the bottom of the page. On the right side, click **Delete Gallery**.

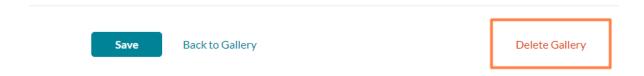

6. A warning message displays: 'This will also delete any sub galleries if they exist. Are you sure?'

Click **Delete** to continue.

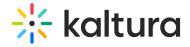

## Delete Gallery My new gallery

This will also delete any sub galleries if exists. Are you sure?

Cancel

Delete

The gallery / sub-gallery is deleted.